Multi tracks video edit - How to ? Posted by pbhs - 28 Jan 2011 11:19

\_\_\_\_\_\_\_\_\_\_\_\_\_\_\_\_\_\_\_\_\_\_\_\_\_\_\_\_\_\_\_\_\_\_\_\_\_

Hi to everybody,

I have 5 video tracks from 5 camcorders (miniDV) about a live event.

I want to make a video using all this video tracks doing a sort of multi camera editing.

My idea is this:

1) import in the timeline so i have 5 video tracks and 10 audio tracks

2) allign in sync audio/video footages between the 5 tracks

3) apply some crossfade between the 5 video tracks. For example i can start with video on track 1, then after 10..15 seconds fades into video on track 3, after some seconds fades into video on track 4, then again on track 3 , then track 2 ... and so on.

Some month ago i have done this type of multi-camera editing with Sony Vegas Movie Studio 9.0 (basic edition - support only 4 video tracks + 4 audio tracks) using 3 video tracks.

For the cross fade between video tracks, i have used the luminance envelope on every video track.

So if in a certain point i want to fade-out the video track 4 and fade-in the video track 2, simply create an envelope for track 4 that start from 100% and go to 0% and for video track 2 start form 0% and go to 100%.

It would also very interesting if with LigthWorks the switching between tracks can be done with other type of transitions (push,squeeze,wipe, etc..).

I have installed Lightworks Beta 10.0.3 on a PC with WinXP SP3 and it works very fine.

I have done some simple video edit and there are so many thing to know about this great video software.

In the manual i have found some info about & quot; Sync Group & quot; for multi cam live edit, but it seems that this function is limited to max 4 video tracks.

Also other further info: my 5 video tracks aren't continuos , so they are composed of various clips; in this case for Sync Groups there is a function named Kemrolls but is very confused for me.

If somebody with enough experience can enlight me !!!

Lightworks is really a great product but it seems so different from others various NLE video editor (Premiere, Vegas, Pinnacle, etc..).

I need some 'time to acclimatise, but most importantly it is necessary to abandon all reference to other NLE Video Editor.

LightWorks has its own method of workflow !.

Best regards to everybody.

Paolo BHS - Italy.

============================================================================

Re: Multi tracks video edit - How to ? Posted by Hammerhead - 28 Jan 2011 11:27

\_\_\_\_\_\_\_\_\_\_\_\_\_\_\_\_\_\_\_\_\_\_\_\_\_\_\_\_\_\_\_\_\_\_\_\_\_

Hi Paulo. There's **no** limit to the amount of clips/edits that you can put in a sync-group (although the more that you add, the harder it will be for your system to play them all concurrently).

If you don't want to use Kemrolls, you can manually build an edit for each track and then put those edits into a sync-group (to use as your sources).

============================================================================

Re: Multi tracks video edit - How to ? Posted by pbhs - 31 Jan 2011 17:05

Thanks 1000 to Hammerhead.

\_\_\_\_\_\_\_\_\_\_\_\_\_\_\_\_\_\_\_\_\_\_\_\_\_\_\_\_\_\_\_\_\_\_\_\_\_

And so i have began a test project with only 2 videos.

I have taken the User's guide, and starting from Chapter 11 (page 143) & quot; Editing when playing Multiple Sources" I started to study this feature.

I have generated a new sync group (page 145) then added my 2 videos to this sync group;

setted the lock-frame for syncing the source video and then used the &quot: Live Editing &quot: (page 151,152,...).

For Live Editing I have made 2 new key associations .

I have used the file avid.prefs for key mapping and then added this 2 keys:

- Live cut source 1  $'$ !' (for me this is shift+1)

- Live cut source 2 '"' (for me this is shift+2)

In this way, whit a "new edit" open in record mode and starting play the video in "sync group", when i press SHIFT+1 then the edit window will import the video 1, when i press SHIFT+2 then edit window put a split point and begin to import video 2 .

And so on, pressing alternatively SHIFT+1 and after some seconds SHIFT+2 .

It's more difficult to explain than to do in reality.

A the end, the resulting video track in & quot: edit window & quot; will be a sequence of clips of 2 videos with strong transition.

Now between 2 clips it's possible to add effect like crossfade transitions, wipe transitions, and any others DVE.

My next question is this:

i have 2 videos: one video is a single shot with a lenght of , for example, 5 minutes , and the second videos is a series of shots with a variable lenght of, for example, 1 minutes, 3 minutes, 45 seconds, etc..

How can i put this second video in sync with the first one in order to use again the sync group and making another live editing ?

Sorry but my english is so bad....

Thanks to everybody that can help me in this hard adventures (a final video made from 6 video tracks and 8 stereo audio tracks !!!!)

Ciao.

============================================================================

# Re: Multi tracks video edit - How to ?

Posted by Hammerhead - 31 Jan 2011 17:16 \_\_\_\_\_\_\_\_\_\_\_\_\_\_\_\_\_\_\_\_\_\_\_\_\_\_\_\_\_\_\_\_\_\_\_\_\_

If your two shots don't have common timecode, you can change your sync-group so that it syncs by 'lock-frame' instead (click the cogs icon and change 'Sync to' from 'timecode' to 'lock frame'). Now when you add items to the sync-group they remain in sync based on their current-frames.

============================================================================

#### Re: Multi tracks video edit - How to ? Posted by pbhs - 01 Feb 2011 12:43

\_\_\_\_\_\_\_\_\_\_\_\_\_\_\_\_\_\_\_\_\_\_\_\_\_\_\_\_\_\_\_\_\_\_\_\_\_

ok HammerHead, sync video by "lock frame" is what i have doing in my last test and all works fine.

what i don't understand how to resolve is this :

i have a video from one camcorder, named video1A, and 3 videos from another camcorder, and this clips are named video2A video2B video2C.

video1A lenght = 120 seconds

video2A lenght = 30 seconds

video2B lenght = 60 seconds

video2C lenght = 40 seconds

I want to make a final video taking all this shots.

Others info are: video2A start before video1A; video2A ..2B ..2C are not contiguos, and so i can't simply joining togheter in order to obtain a unique video file.

In the end the situation is this:

timeline --------------------------------------------

Camcorder1 (--------------video1A----------------)

Camcorder2 (-video2A-)...(---video2B---)..(--video3B--)

How can i put in sync all video2x with video1A ?

There is some trick using " Sync group & quot; to achieve this thing.

Or i must create a new "edit view" (named for example video2all), add 2 video tracks, import to on video track1 the video1A and on video track2 the others (video2A ..2B ..2C) and then editing all this for syncing togheter.

In the end i will use this & quot: edit view - video 2all & quot: in a new & quot: Sync group & quot: where the source will be:

video1A and video2all.

Thanks for all the help you can send to me.

Ciao.

============================================================================

Re: Multi tracks video edit - How to ? Posted by pbhs - 01 Feb 2011 12:46

Some problem with char format :

\_\_\_\_\_\_\_\_\_\_\_\_\_\_\_\_\_\_\_\_\_\_\_\_\_\_\_\_\_\_\_\_\_\_\_\_\_

A the end the situation is this:

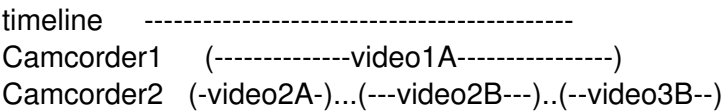

============================================================================

Re: Multi tracks video edit - How to ? Posted by Hammerhead - 01 Feb 2011 12:51

\_\_\_\_\_\_\_\_\_\_\_\_\_\_\_\_\_\_\_\_\_\_\_\_\_\_\_\_\_\_\_\_\_\_\_\_\_

If the timecodes for video2a, video2b and video3b are correct, you can put those three clips in a bin and choose 'make kemroll' - this will automatically build a single edit containing those three shots with black added between them. You can then use the new kemroll in a sync-group along with video1a.

# Re: Multi tracks video edit - How to ? Posted by pbhs - 01 Feb 2011 13:13

\_\_\_\_\_\_\_\_\_\_\_\_\_\_\_\_\_\_\_\_\_\_\_\_\_\_\_\_\_\_\_\_\_\_\_\_\_

Awesome !!

I will go immediately to test.

Thanks 1000.

============================================================================

Re: Multi tracks video edit - How to ? Posted by pbhs - 02 Feb 2011 17:48

\_\_\_\_\_\_\_\_\_\_\_\_\_\_\_\_\_\_\_\_\_\_\_\_\_\_\_\_\_\_\_\_\_\_\_\_\_

Well,

i have done some tests but the results are no so good.

I have tested the " kemroll" with 3 videos taken from a miniDV handycam (sony DCR-HC18E).

The info about this videos are:

Tape1-Clip008.avi

Tape1-Clip009.avi

Tape1-Clip010.avi

(info are taken with MediaInfo 0.7.41 mediainfo.sourceforge.net/it)

video1

CompleteName : E:VideoSonyDVTape1-Clip008.avi

Format : AVI

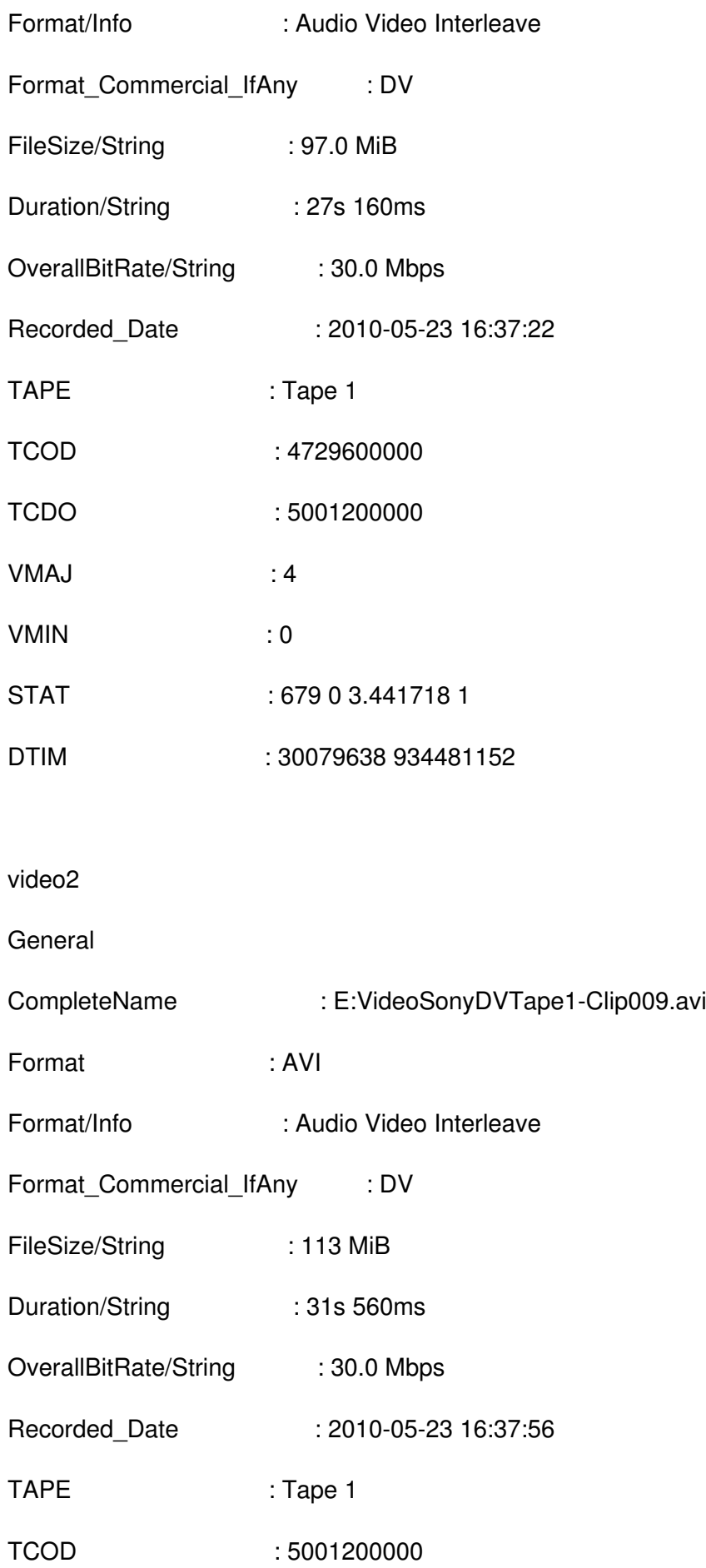

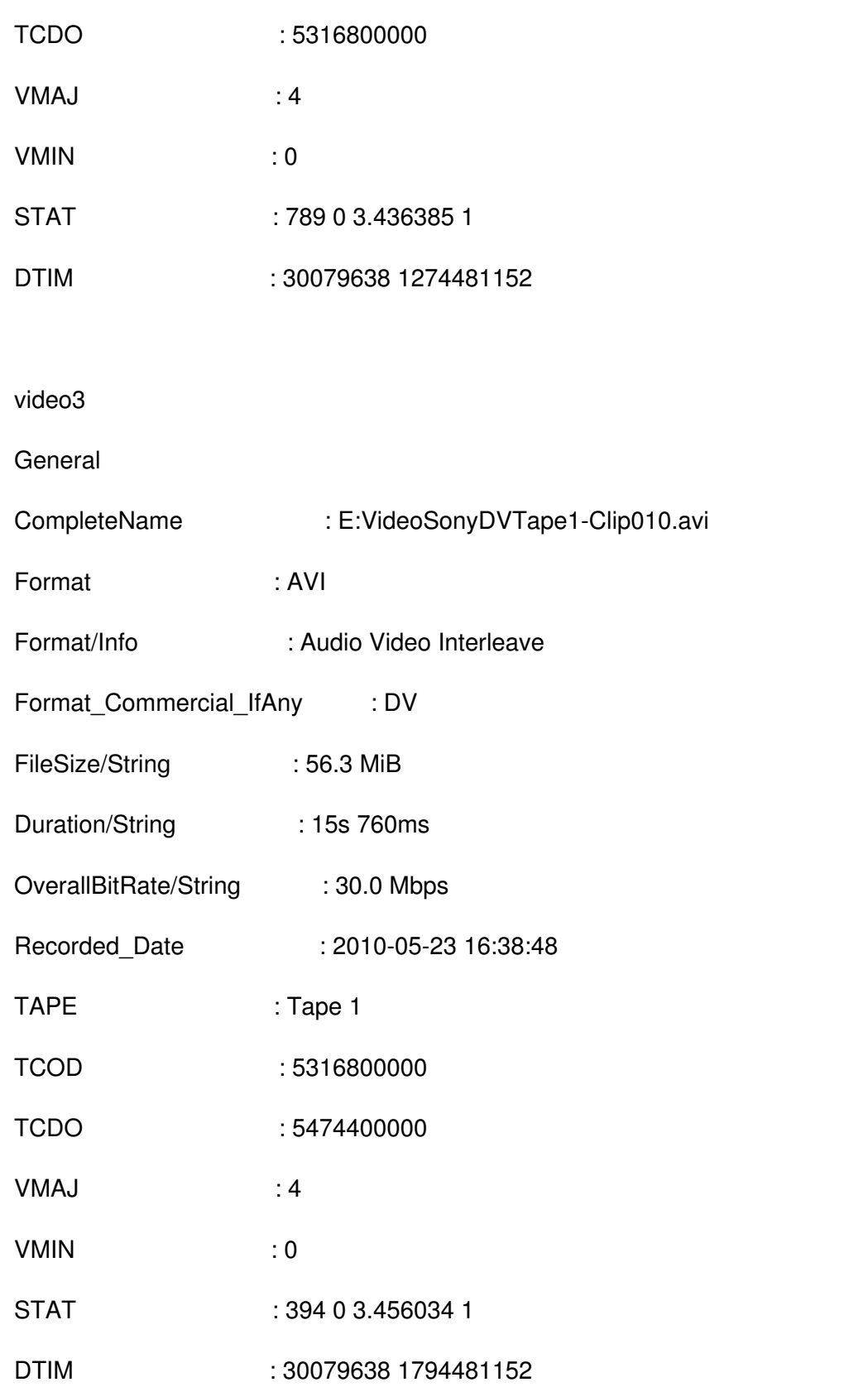

-I have imported this 3 video in a new bin

-Right mouse click

-select &quot: Make Kemroll&quot:

-set " Reference Label" = " Primary T/C"

-set " Type of Kemrolls" = " Any audio/video "

-set " Remove blank spacing " =not flaged

-click on &quot: Do It&quot:

I get a new clip named & quot: Bin(Kemroll) & quot: and on this clip click on & quot: Show Timeline & quot: ;

the timeline shows 1 video track and 2 audio tracks.

The video tracks is composed of only 2 clips: tape1-clip010 and tape1-clip009; there isn't

tape1-clip008.

Another strange thing is that the sequence of clip on the timeline is:

clip010|clip009.

I have done another test changing only in the " Make kemroll" the field " Remove blank spacing&quot: and set it flaged.

In this case opening the timeline of this new Kemroll i find all 3 original clips but always in reverse order : clip010|clip009|clip008.

In any case in the timeline between one clip and another there isn't a black video added.

I think this is caused because the time code in the dv-avi file (TCOD TCDO ???) are contiguos even if the shots was taken in reality with a pause between them.

Infact if i take the info about Recorded date and Duration/string i get (ommited the milli seconds for simplicity):

clip name initial time - duration - final time calculated

clip-008 16:37:22 - 27s - 16:37:49

clip-009 16:37:56 - 31s - 16:38:27

clip-009 16:38:48 - 15s - 16:39:03

So for a obtaining a regular kemroll the final timeline would be:

clip008|black\_7\_seconds|clip009|black\_21\_seconds|clip010.

So the further question is:

What info uses Lightworks for doing this kemroll ?

i don't know what are the fields TCOD and TCDO and seraching on the web i haven't found answer.

What other things I can do now ? Maybe the only way is to open a new edit and begin to make manually a kemroll ?

Sorry if i am not so concise to explaining my problem, but this world of video editing is fullness of little details.

Best regards.

============================================================================

Re: Multi tracks video edit - How to ? Posted by khaver - 02 Feb 2011 19:05

Try "Camera T/C".

\_\_\_\_\_\_\_\_\_\_\_\_\_\_\_\_\_\_\_\_\_\_\_\_\_\_\_\_\_\_\_\_\_\_\_\_\_

TCOD and TCDO are the tape timecode start and beginning.

============================================================================

Re: Multi tracks video edit - How to ? Posted by pbhs - 03 Feb 2011 09:56

Thanks khaver for the suggestion.

\_\_\_\_\_\_\_\_\_\_\_\_\_\_\_\_\_\_\_\_\_\_\_\_\_\_\_\_\_\_\_\_\_\_\_\_\_

I have tested in " Make KemRoll"->" Reference Label"->" Camera T/C" and also all others option (24p timecode,any audio t/c, etc..) but i get always a Message box with an ERROR:

# Message

ERROR making kemroll : Not enough shots or synch-ghosts with correct label.

The only combination that work a little is:

& quot; Make Kemroll & quot;

-&quot:Reference Label&quot:=&quot:Primary T/C&quot:

-" Type of Kemrolls" = & quot; Any audio/video & quot;

-" Remove blank spacing & quot; = flaged

The resulting kemroll-clip has the 3 video source clip , without blank space between them and in reverse order.

Any other suggestions ?

Ciao. Paolo BHS.

============================================================================

Re: Multi tracks video edit - How to ? Posted by khaver - 03 Feb 2011 14:43

\_\_\_\_\_\_\_\_\_\_\_\_\_\_\_\_\_\_\_\_\_\_\_\_\_\_\_\_\_\_\_\_\_\_\_\_\_

\_\_\_\_\_\_\_\_\_\_\_\_\_\_\_\_\_\_\_\_\_\_\_\_\_\_\_\_\_\_\_\_\_\_\_\_\_

I think the problem is that LW is expecting the T/C to be based on a time of day clock in your camera so the T/C at the start of each shot would be based on that clock. As it is now, your T/C is just the time used up on the tape. If there was a way for LW to take the DTIM numbers (Date and Time) and add it to the TCOD and TCDO numbers then it would work. I'm not sure if this is a limitation of your camera or LW. Maybe LW should have another option in the Kemroll setup for  $\&$  quot; Primary T/C + DTIM $\&$  quot;.

============================================================================

Re: Multi tracks video edit - How to ? Posted by pbhs - 03 Feb 2011 15:01

your explanation is the same that I have come too.

However, this justifies the fact of the lack of black or audio spacing between clips.

What I do not understand is:

- Why the clips are put in reverse order in the timeline ?

- What exactly is the option & quot; remove blank spacing & quot; ?

Unfortunately, in the user guide & quot; Kemrolls & quot; is present only at page 150 in relation to Sync Groups.

============================================================================

Re: Multi tracks video edit - How to ? Posted by pbhs - 11 Feb 2011 16:21

\_\_\_\_\_\_\_\_\_\_\_\_\_\_\_\_\_\_\_\_\_\_\_\_\_\_\_\_\_\_\_\_\_\_\_\_\_

So i have an & quot: Edit view & quot: with 4 video tracks in the timeline ...

# **There is a simple way for making a crossfade between tracks ???**

For example:

start with V1, after 5 seconds crossfade into V4, after 10 seconds crossfade into V3, after 10 seconds all video tracks displayed with compositing effects (like in picture attached below), after 5 seconds fadeout to black and fadein into V2, and so on.

One idea is this:

- start with V1 for 5 seconds -> cutting other tracks from 0 to 5 seconds in the timeline.
- crossfade from V1 to V4 -> apply crossfade between V1 and V4 at 5 seconds in the timeline
- continue with V4 for 10 seconds -> cutting other video tracks from 5 to 15 seconds in the timeline
- crossfade from V4 to V3 -> apply crossfade between V4 and V3 at 15 seconds in the timeline
- continue with V3 for 10 seconds -> cutting other video tracks from 15 to 25 seconds in the timeline
- all tracks visible -> at 25 seconds apply DigitalVideoEffects (Quad Split Screen) to the 4 video tracks

..... and so on.

### **It is possible to do this type of editing without cutting and removing part of clips from the video**

### **tracks?**

In this way if i want to change the point of a transition or DVE i have always the video clips fully available in the timeline.

Another way that comes in mind is to apply to any video tracks an effect like DVE (that have opacity , xy size, xy position), adding keyframes and editing the value of opacity I can crossfade from one track into another.

Anyway this mode seems to me very complex and difficult to manipulate.

I don't want to use " sync groups" and " Multi cam editing " feature, at least for now.

**Have you any tips to send me ?**

In attachments an example of my " Edit Timeline".

Many thanks.

Ciao. Paolo BHS.

============================================================================

Re: Multi tracks video edit - How to ? Posted by sterovetta - 11 Feb 2011 16:44

\_\_\_\_\_\_\_\_\_\_\_\_\_\_\_\_\_\_\_\_\_\_\_\_\_\_\_\_\_\_\_\_\_\_\_\_\_

**pbhs wrote:**

It is possible to do this type of editing without cutting and removing part of clips from the video tracks?

I think that you are not physically cutting anything from your clips, until you & quot; simplify & quot; your edit. (I never used this feature, so please anyone feel free to correct me if I am wrong.)

If you trim a clip by shrinking it, and then enlarge it again, you get back your original content.

============================================================================